# **BAB III PELAKSANAAN KERJA PROFESI**

#### **3.1 Bidang Kerja**

Praktikan dalam hal ini berkesempatan menjadi bagian dari tim *Front-End Developer* yang bertugas untuk membuat dan mengembangkan tampilan aplikasi dimulai dari desain *MockUp* hingga mengimplementasikan desain *MockUp* ke Bahasa pemrograman sesuai kebutuhan aplikasi. Selama proses pengerjaan project untuk PT. Dengan Ide Cipta Solusi, praktikan bekerjasama dengan *Back-End Developer* dan *System Analyst*. Dalam proses pengerjaan *website,* praktikan menggunakan beberapa *tools* seperti *Figma* untuk pembuatan *MockUp website*, *Github* untuk penyimpanan dan dokumentasi *project*, *framework Vue.js dan Quasar* untuk pengembangan *interface.*

Pembuatan sistem akuntansi nirlaba ini bersumber atau berpatokan dari mengambil referensi berdasarkan data dan kebutuhan yang klien guna menghasilkan aplikasi akuntansi nirlaba untuk pencatatan pemasukan maupun pengeluaran untuk organisasi nirlaba secara terkomputerisasi dan lebih efisien.

Saat pelaksanaan Kerja Profesi (KP) praktikan membuat tampilan *website* ERP 4NGO untuk pencatatan keuangan akuntansi untuk organisasi nirlaba yang bertujuan untuk memfasilitasi organisasi nirlaba dalam pencatatan keuangan secara terkomputerisasi. Dengan *website* ini diharapkan tingkat akurasi pencatatan lebih presisi sehingga permasalahan seperti terjadinya kesalahan dalam pencatatan tidak valid atau tidak sesuai dapat teratasi dengan baik dan mengurangi proses input manual.

# **3.2 Pelaksanaan Kerja**

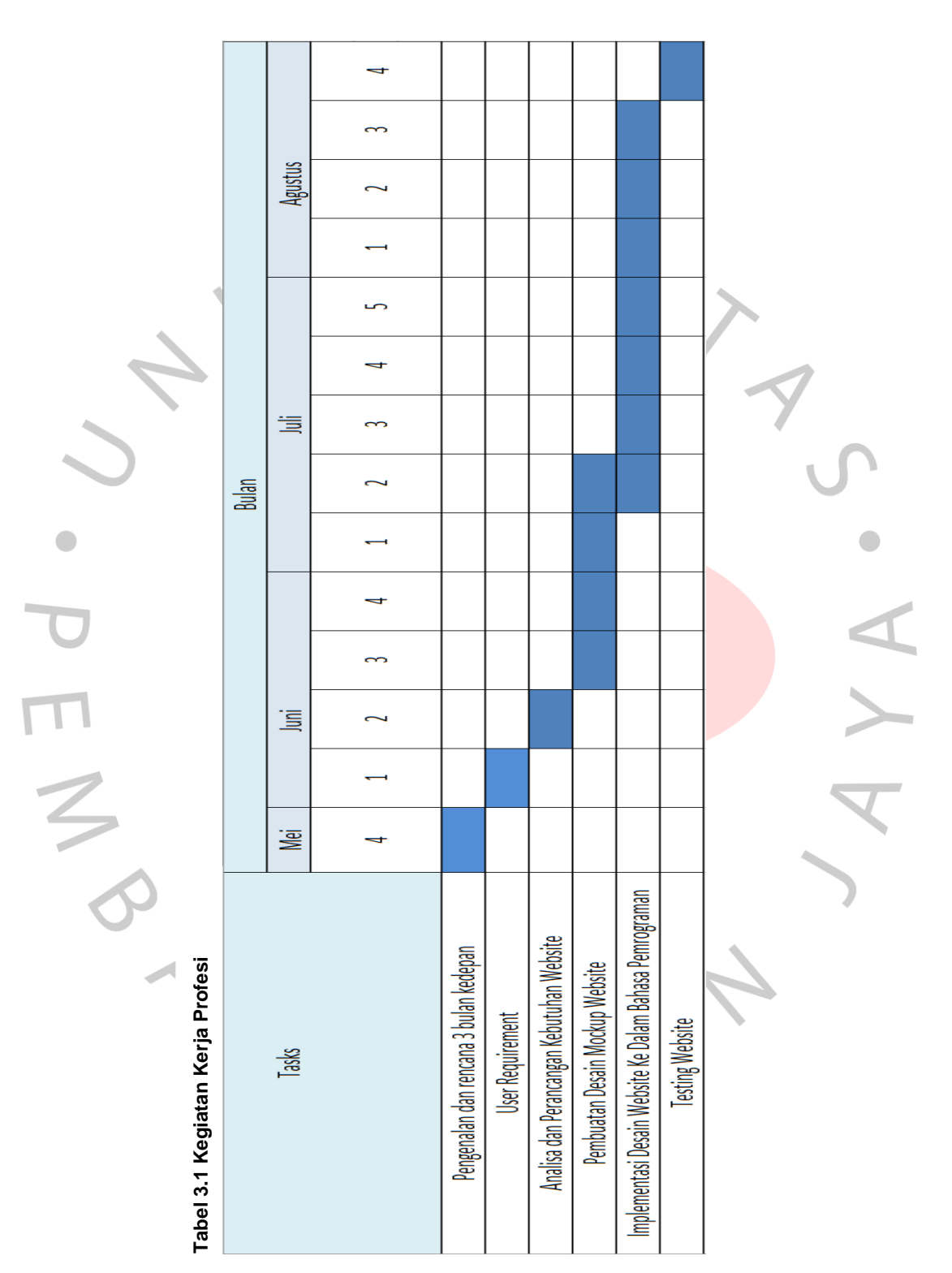

Pada langkah berikutnya seluruh tim proyek ERP 4NGO bertemu melalui konferensi web *via google meet* dan bertemu untuk membahas tentang perencanaan kebutuhan, pembahasan durasi *project,* dan juga proses bisnisnya. Pada saat perencanaan kebutuhan tim akan dibahas penggunaan tools atau bahasa pemrograman yang akan digunakan dalam implementasi aplikasi yaitu *Figma* untuk pembuatan *MockUp, Github* untuk penyimpanan dan dokumentasi, Bahasa pemrograman *HTML, CSS, Framework Vue.js,* serta *Quasar* sebagai *CSS Framework.*

Berikutnya, seluruh tim berkoordinasi langsung dengan bapak Abdul Gaffur A. Dama selaku *Team Leader* saat menentukan jadwal atau durasi proyek, alhasil terciptanya perencanaan jadwal seperti pada **Tabel 3.1** dalam pengerjaannya praktikan berkoordinasi dan dipantau oleh *Team Leader,* lalu *Team Leader* akan berkoordinasi langsung kepada *Project Manager*. Setiap minggu, Praktikan melaporkan kemajuan pekerjaan dalam pertemuan mingguan dengan *Team Leader*. Kemudian seluruh tim proyek ERP 4NGO mengadakan pertemuan dengan *Project Manager* setiap dua minggu untuk membahas perkembangannya. sehingga Praktikan mendapatkan hal yang perlu Praktikan kerjakan, yaitu:

#### **3.2.1 Perencanaan Sistem**

Pada tahap ini Praktikan membahas kebutuhan pengguna*,*  analisa kebutuhan aplikasi, dan bagaimana inti aktivitas aplikasi ini dapat dilakukan. Kemudian Praktikan mendapatkan semua data tersebut dari bagian sistem analis. Setelah melakukan tahap perencanaan tahap berikutnya adalah analisa dimana pada tahap ini Praktikan dan *system analyst* membuat hasil dari *user requirement*  yang kemudian di analisa dengan menggunakan metode *software development life cycle (*SDLC) dengan pendekatan *waterfall.*

#### **3.2.1.1 Elisitasi**

Elisitasi merupakan kumpulan kegiatan untuk menentukan kebutuhan daripada sistem yang akan dikembangkan dengan melalui hubungan antara pengguna pihak sistem. Berikut **Tabel 3.2** di bawah ini adalah tabel elisitasi untuk sistem dari ERP 4NGO.

# **Tabel 3.2 Analisa Kebutuhan Sistem ERP 4NGO**

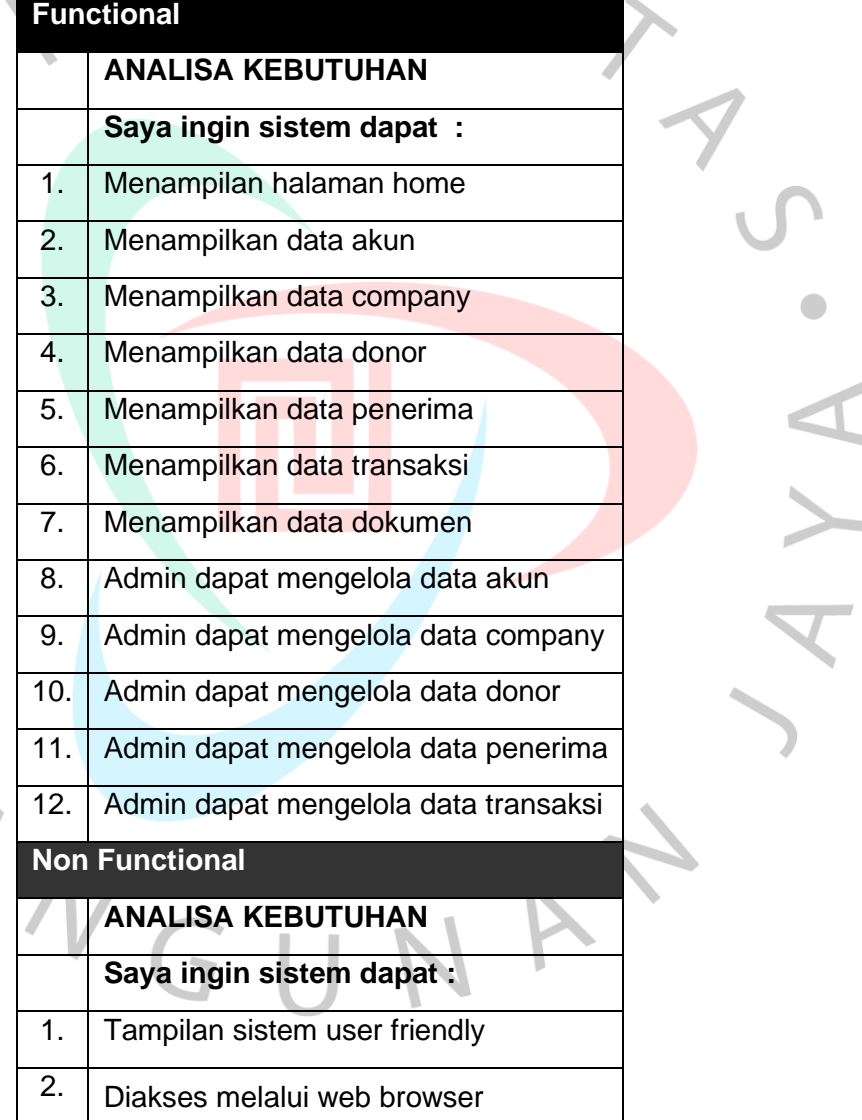

#### **3.2.1.2 Use Case Diagram**

*Use Case* adalah teknik yang berguna untuk menunjukkan hubungan antara pengguna sistem dengan sistem itu sendiri.

ANSY

*Use Case Diagram* bertujuan untuk menggambarkan secara umum sistem aplikasi. Kegunaan *Use Case Diagram* adalah untuk menggambarkan suatu interaksi antara satu atau lebih *actor* untuk sistem yang akan dikembangkan. Berikut **Gambar 3.1** di bawah ini adalah *Use Case Diagram* dari sistem ERP 4NGO.

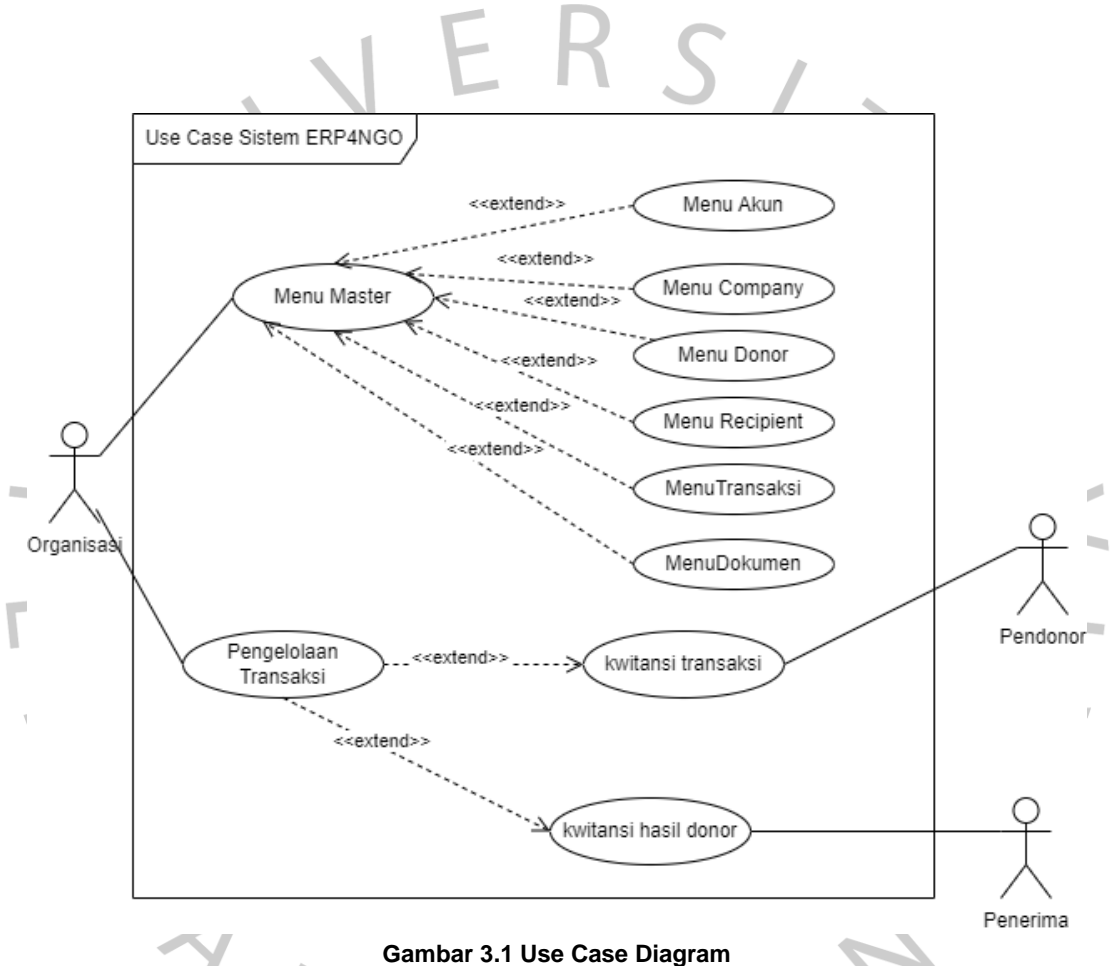

# **3.2.1.3 Spesifikasi Use Case**

Spesifikasi *Use Case* dibuat bertujuan untuk menjelaskan proses secara detail dari setiap hubungan proses bisnis yang terlibat dalam sistem. Berikut **Tabel 3.3** di bawah ini adalah tabel Spesifikasi *Use Case.*

#### **Tabel 3.3 Spesifikasi** *Use Case Menu Master*

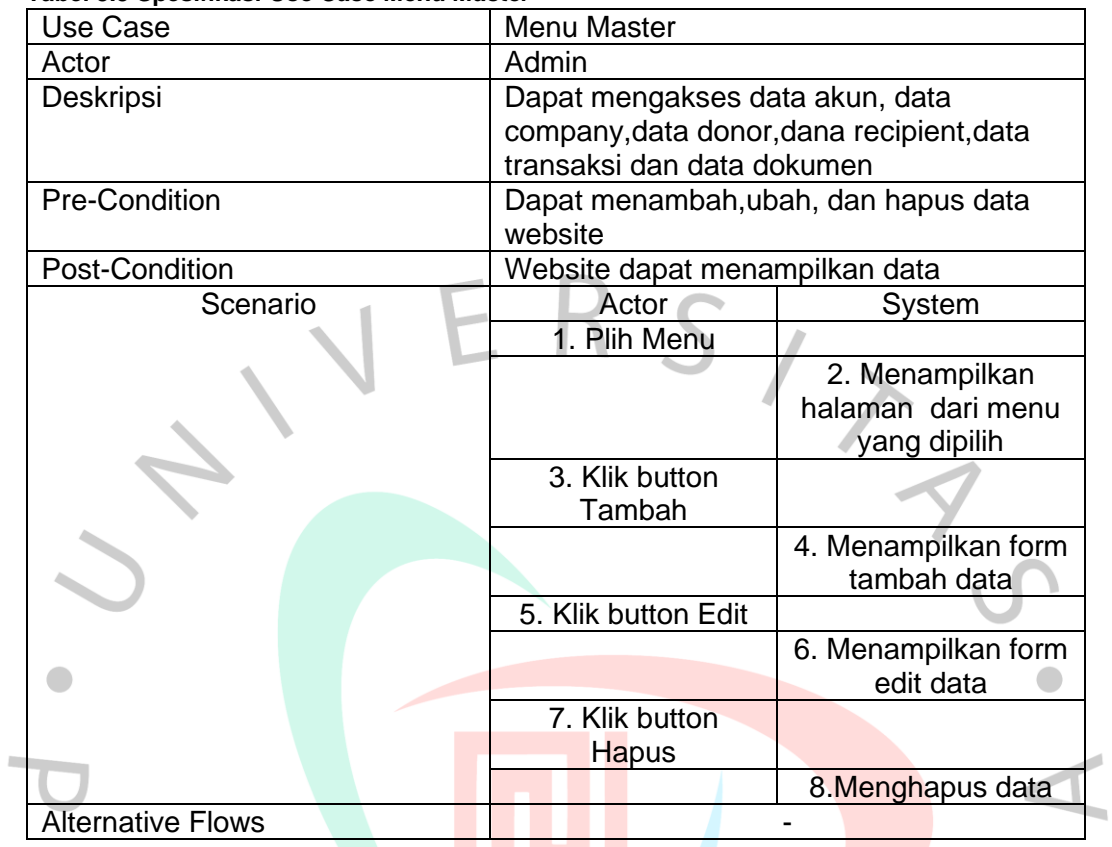

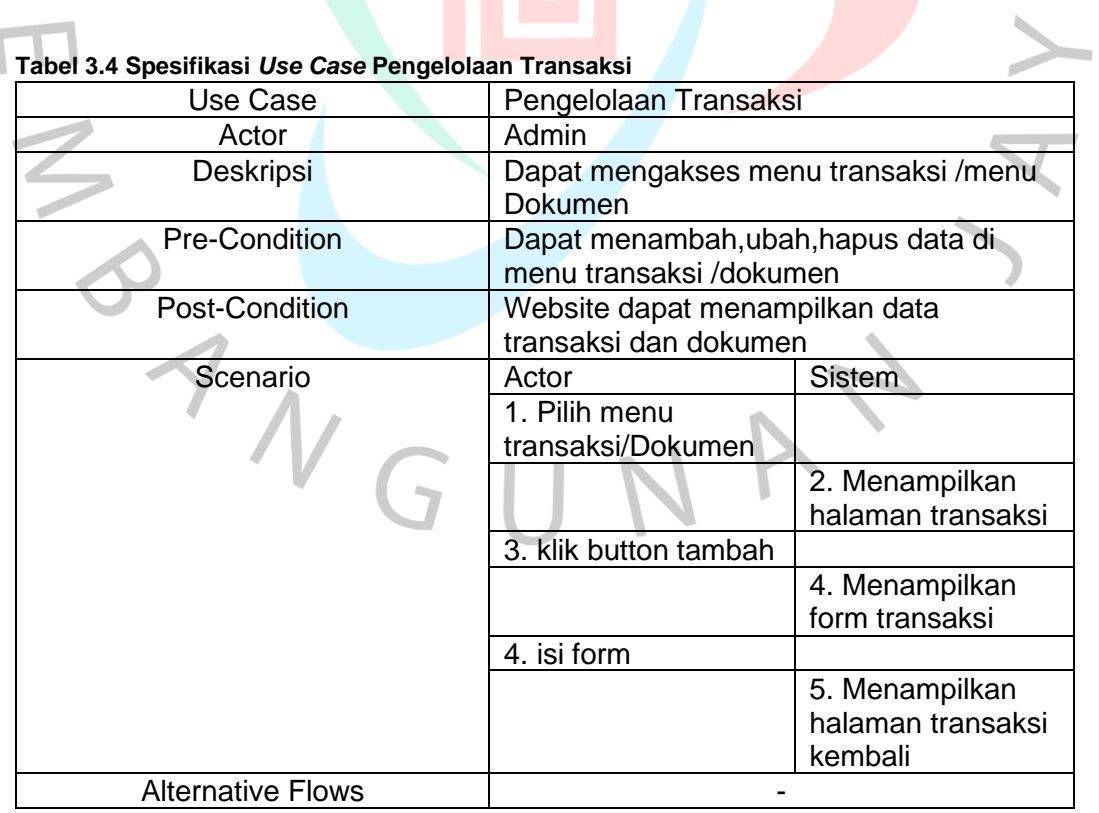

٦ u

### **3.2.1.4 Activity Diagram**

*Activity Diagram* adalah bentuk visual dari alur kerja yang berisi *Unified Modeling Language* (UML). *Activity Diagram* adalah tipe khusus dari *state machine* yang digunakan untuk merepresentasikan komunikasi komputer-ke-komputer dan aliran kerja yang terjadi di dalam suatu sistem atau area yang berubah secara dinamis. Berikut **Gambar 3.2** di bawah ini adalah *Activity Diagram* dari sistem ERP 4NGO.

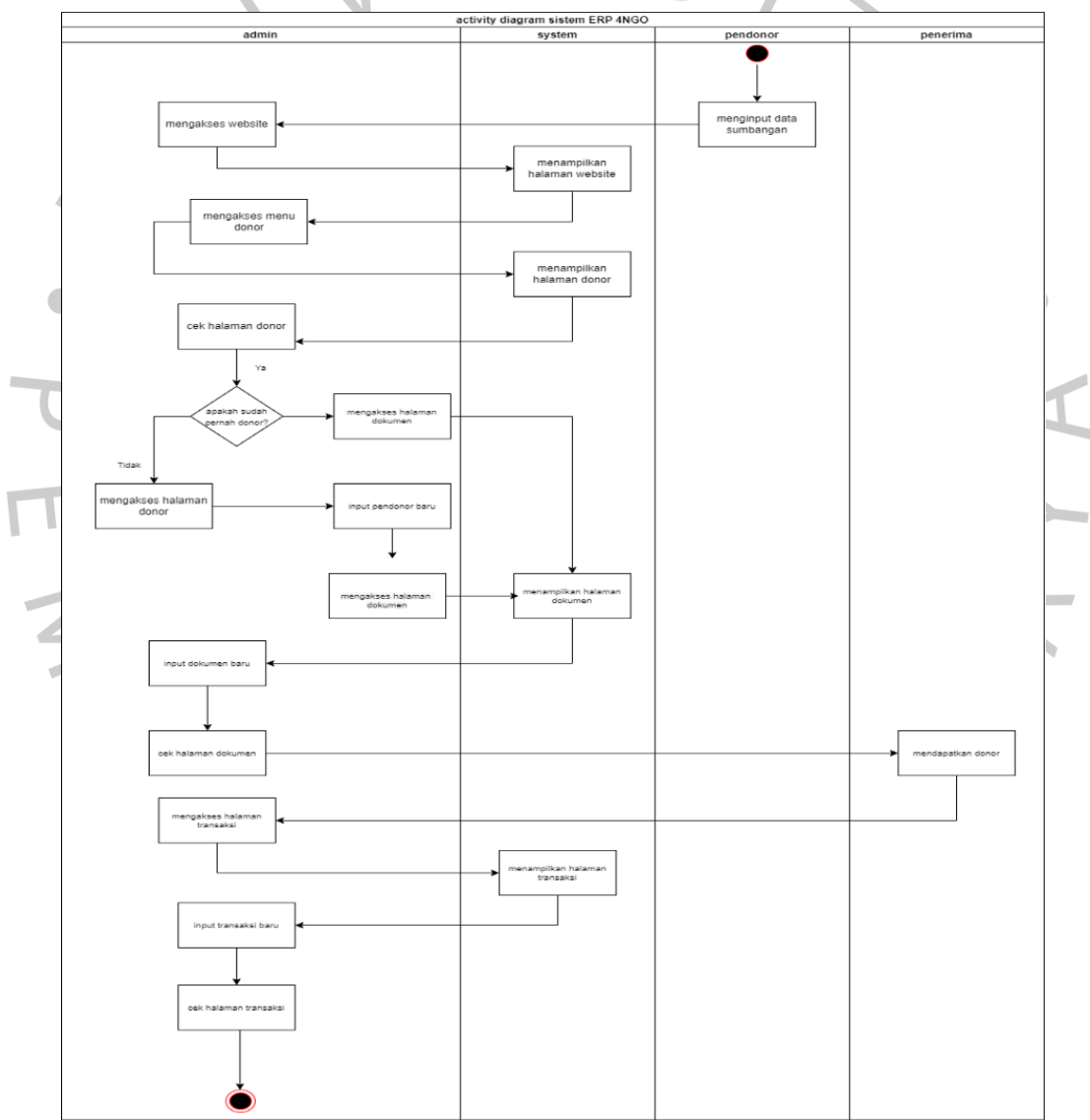

**Gambar 3.2 Activity Diagram Sistem ERP 4NGO**

#### **3.2.1.5 Class Diagram**

*Class Diagram* merupakan langkah awal dalam proses pemodelan objek. *Class Diagram* digunakan untuk mengilustrasikan struktur organisasi kelas dalam sistem yang diberikan antar kelas. Berikut **Gambar 3.3** di bawah ini adalah class diagram dari sistem ERP 4NGO.

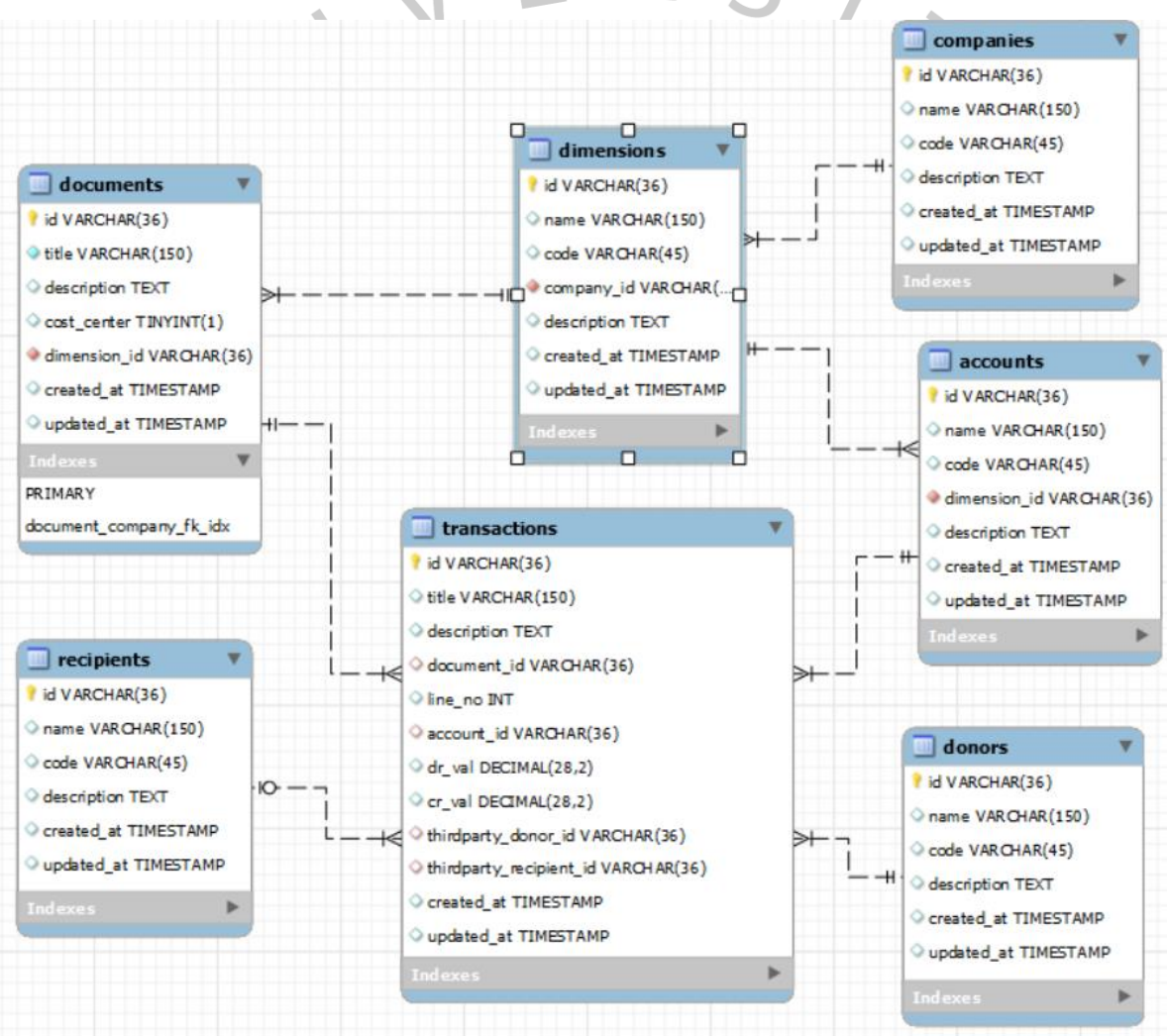

**Gambar 3.3 Class Diagram Sistem ERP 4NGO**

#### **3.2.2 Pembuatan Desain** *MockUp* **Aplikasi**

Langkah selanjutnya Praktikan membuat *mockup.* Praktikan menggunakan aplikasi *Figma*. *Figma* adalah alat yang dirancang sebagai situs web yang terhubung ke *cloud*, memungkinkan untuk digunakan kapan saja dan di mana saja menggunakan internet. Alat ini berbasis vector, sehingga lebih cocok untuk mendesain *UI (User Interface)* untuk situs web, perangkat seluler, dan ilustrasi sesuai kebutuhan. Namun *figma* juga bisa digunakan untuk mengedit foto, namun hanya dengan setingan level dash tertentu.

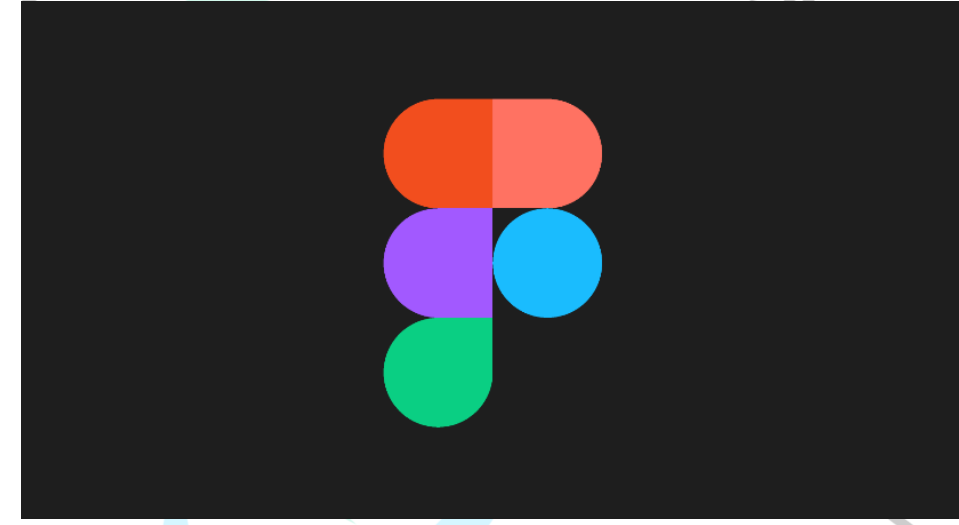

**Gambar 3.4 Logo Aplikasi Figma**

Secara keseluruhan, perancangan antarmuka pengguna aplikasi ERP 4NGO dimaksudkan untuk memudahkan pengguna dalam mengakses, menggunakan, dan memahami semua konten aplikasi. Berikut ini adalah tampilan semua *mockup* yang sudah praktikan buat untuk aplikasi ERP 4NGO:

### **3.2.2.1 MockUp Menu Account**

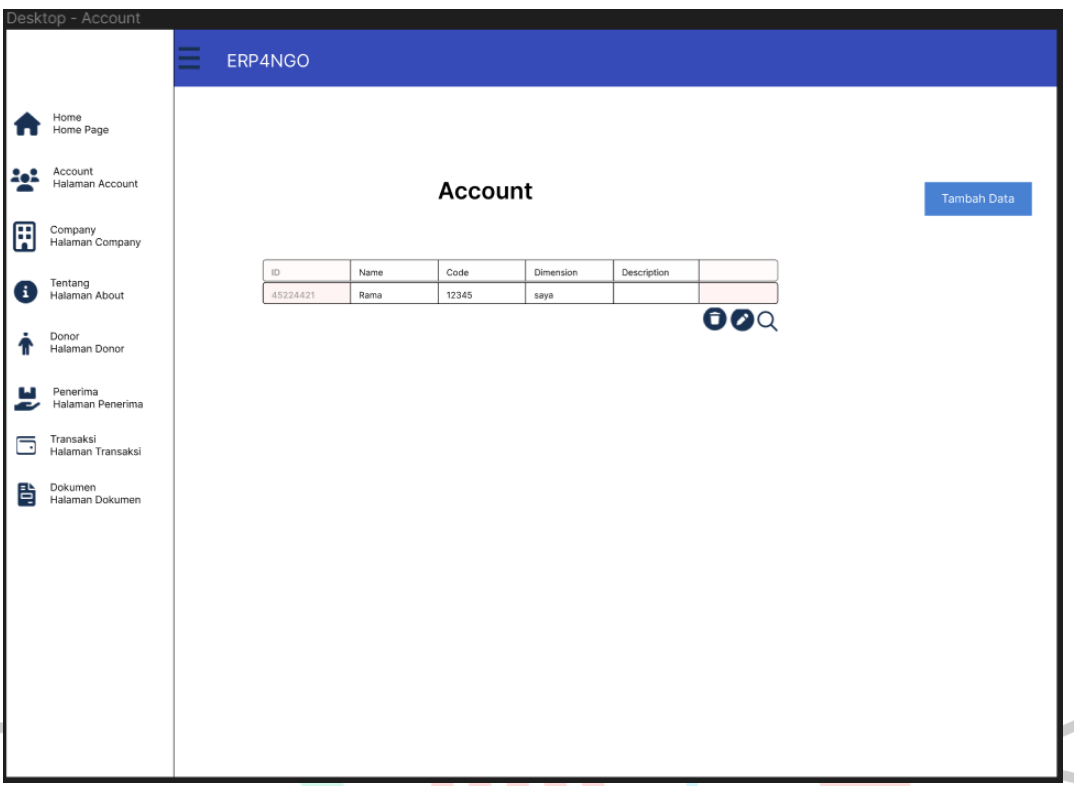

#### **Gambar 3.5 Tampilan Mockup Pada Menu Account**

Untuk tampilan *menu account* di sini menampilkan *menu-menu* yang ada di *website* ini seperti *menu home, account, companies,* tentang, *donor,* penerima, transaksi, dan dokumen. Tampilan *account* disini ada tabel yang berisi data dari para *admin* dari masjid tersebut seperti nama, *code, dimension* dan *description* yang dapat ditambah, hapus dan ubah.

# • Tambah

Jika klik tambah data maka akan muncul *popup* seperti **Gambar 3.6** di bawah ini:

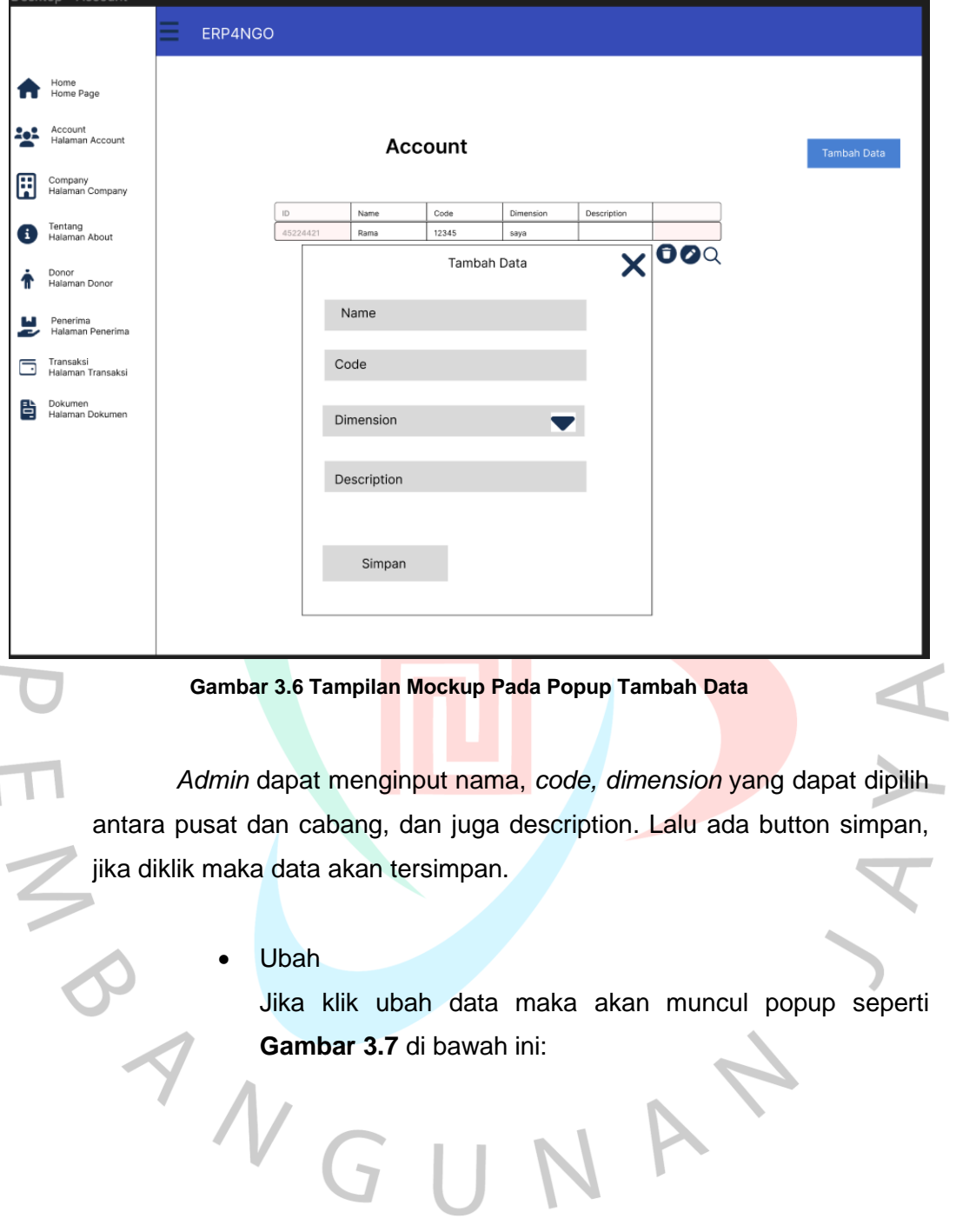

L,

 $\overline{\mathsf{L}}$ 

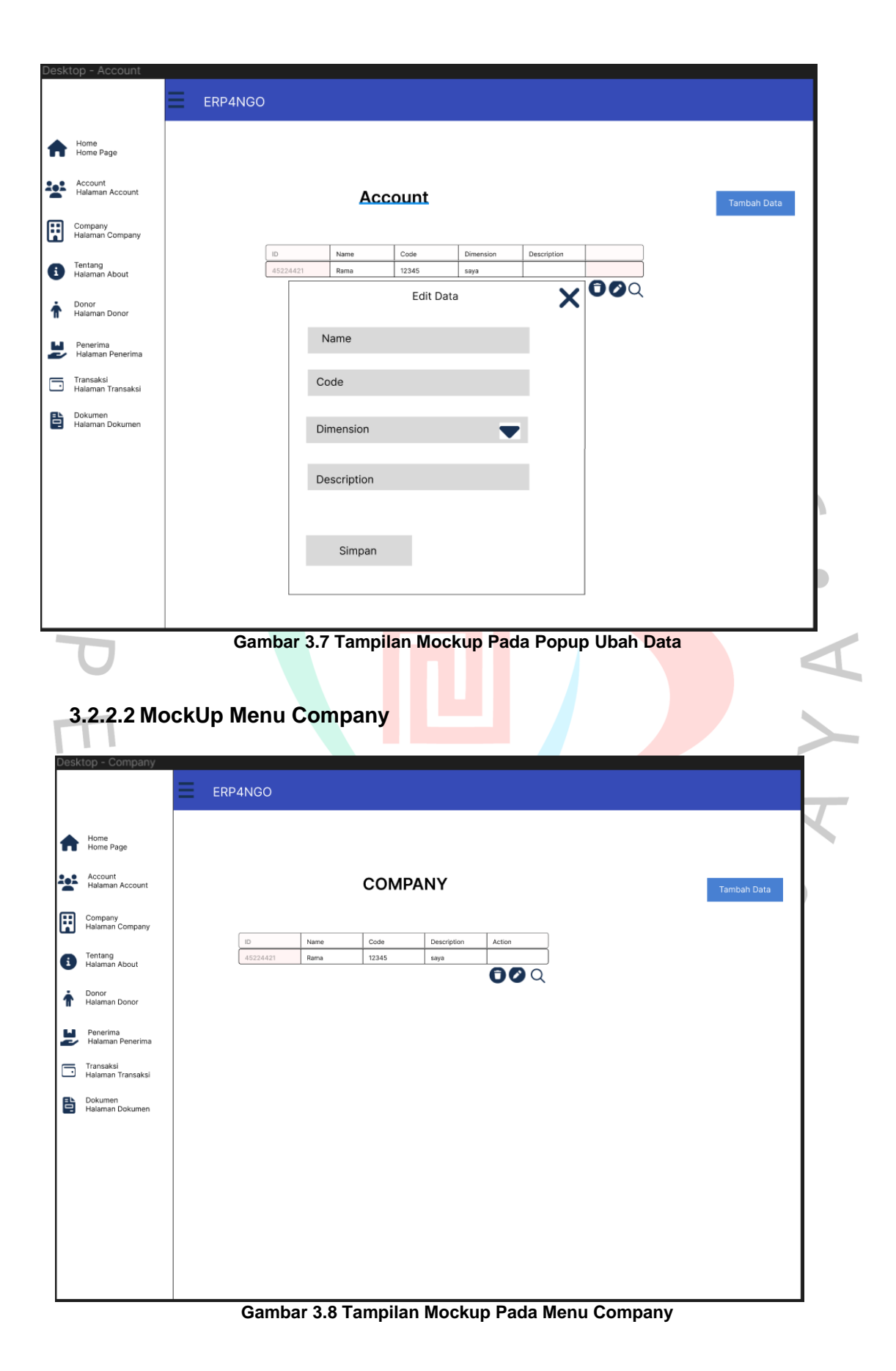

24

Untuk tampilan *menu company* di sini menampilkan *menu-menu* yang ada di *website* ini seperti *menu home, account, company,* tentang, *donor,* penerima, transaksi, dan dokumen. Tampilan *company* disini ada tabel yang berisi data dari para *admin* dari masjid tersebut seperti *id*, nama, *code,* dan *description* yang dapat ditambah, hapus dan ubah.

• Tambah

Jika klik tambah maka akan muncul *popup* seperti **Gambar 3.9** di bawah ini:

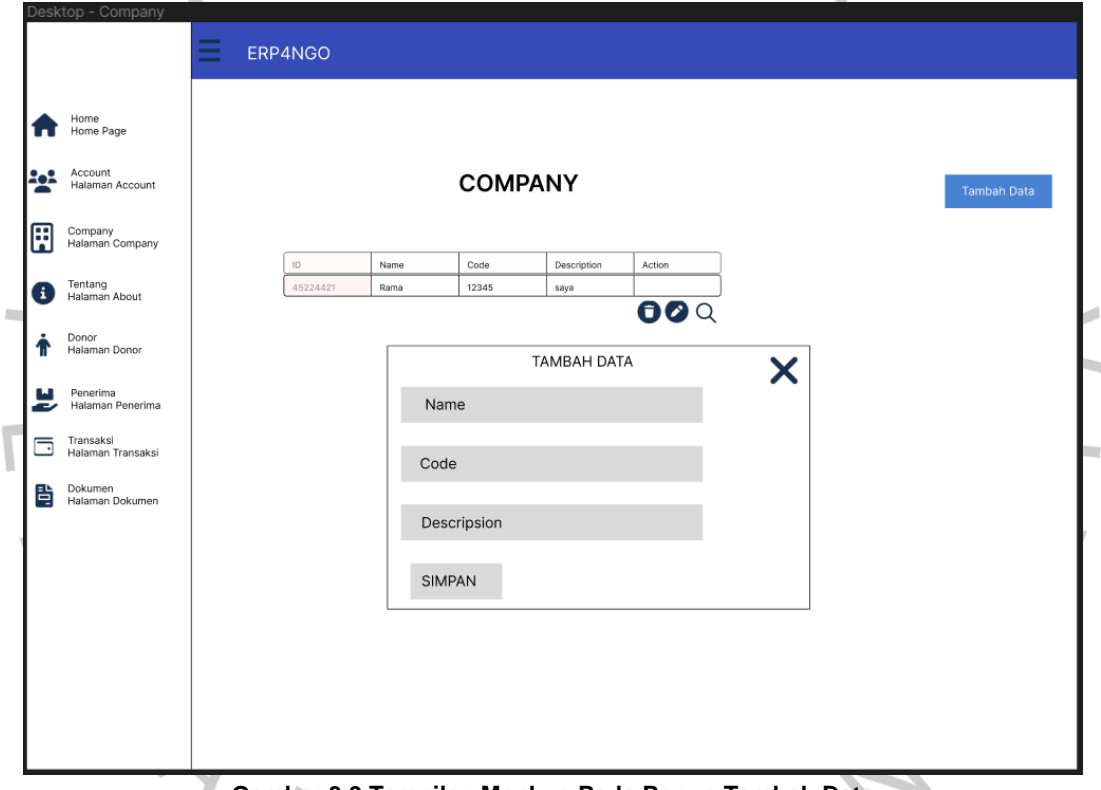

**Gambar 3.9 Tampilan Mockup Pada Popup Tambah Data**

*Admin* dapat menginput nama, *code, description.* Lalu ada button simpan, jika diklik maka data akan tersimpan.

• Ubah

Jika klik ubah maka akan muncul *popup* seperti **Gambar 3.10** di bawah ini:

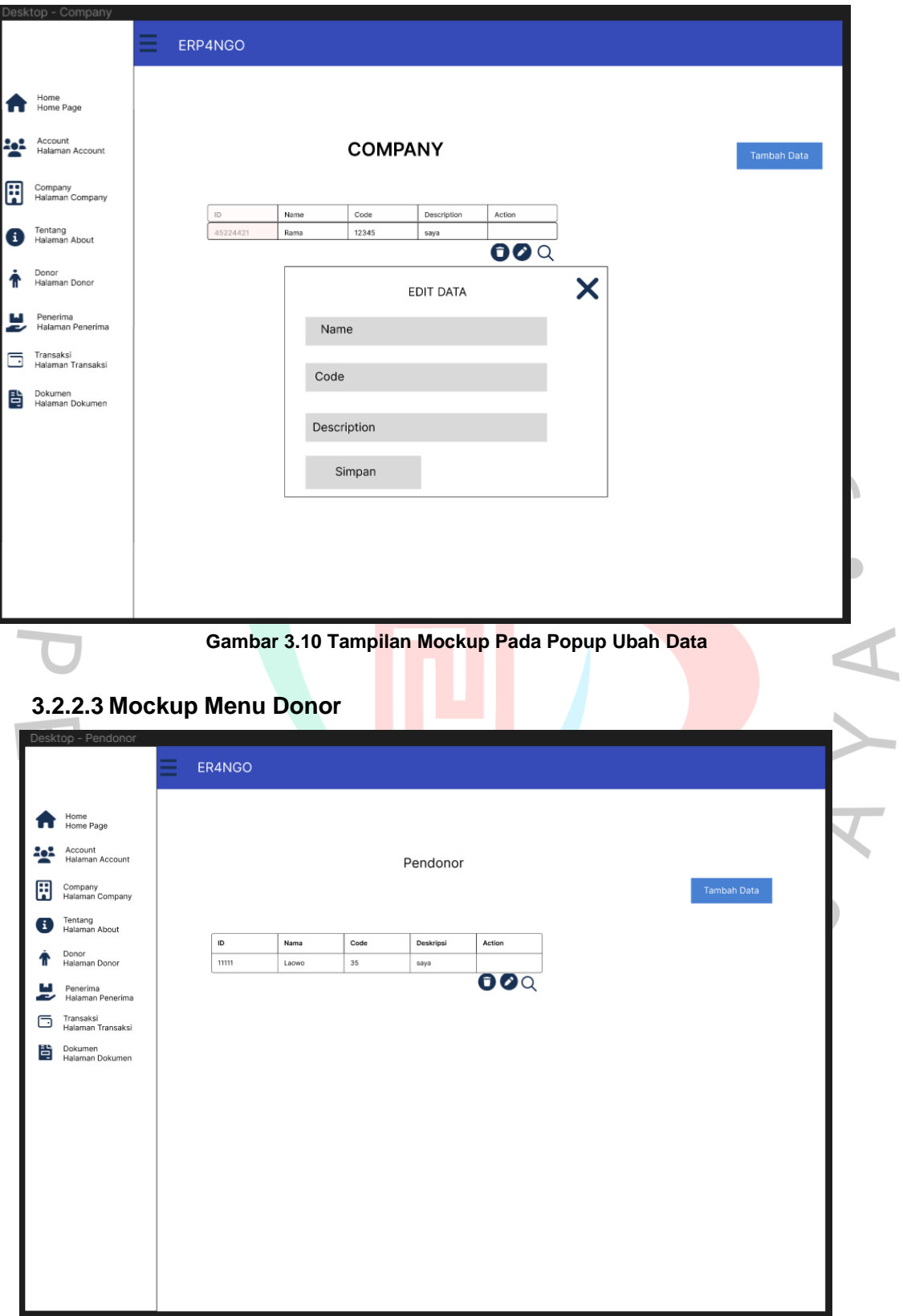

**Gambar 3.11 Tampilan Mockup Pada Menu Donor**

Untuk tampilan di halaman donor di sini menampilkan *menu-menu*  yang ada di *website* ini, seperti: *menu home, account, company,* tentang*,*  donor, penerima, transaksi dan dokumen. Tampilan halaman Donor di sini akan berisi data-data pendonor yang nantinya bisa ditambah, ubah dan hapus oleh admin.

• Tambah

Jika klik tambah maka akan muncul *popup* seperti **Gambar 3.12** di bawah ini:

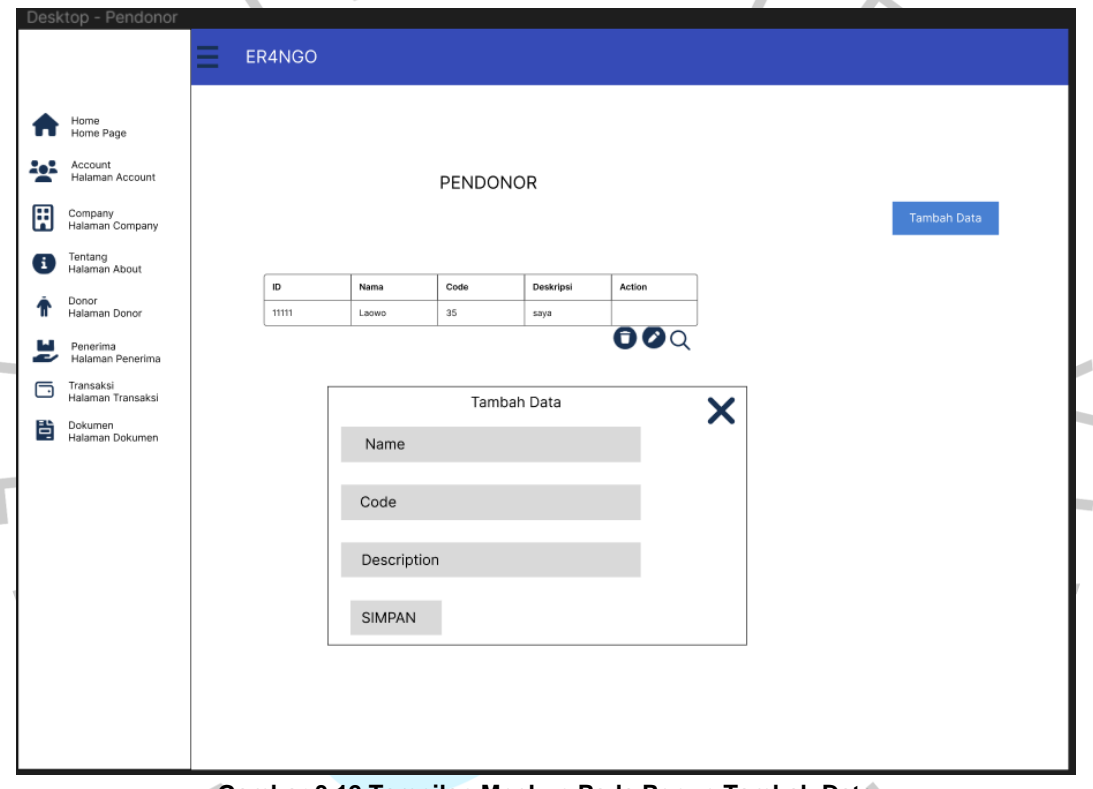

**Gambar 3.12 Tampilan Mockup Pada Popup Tambah Data**

Di sini *Admin* dapat menginput nama, *code* dan *description.* Lalu ada button simpan, jika diklik maka data akan tersimpan.

• Ubah

Jika klik ubah maka akan muncul *popup* seperti **Gambar 3.13** di bawah ini:

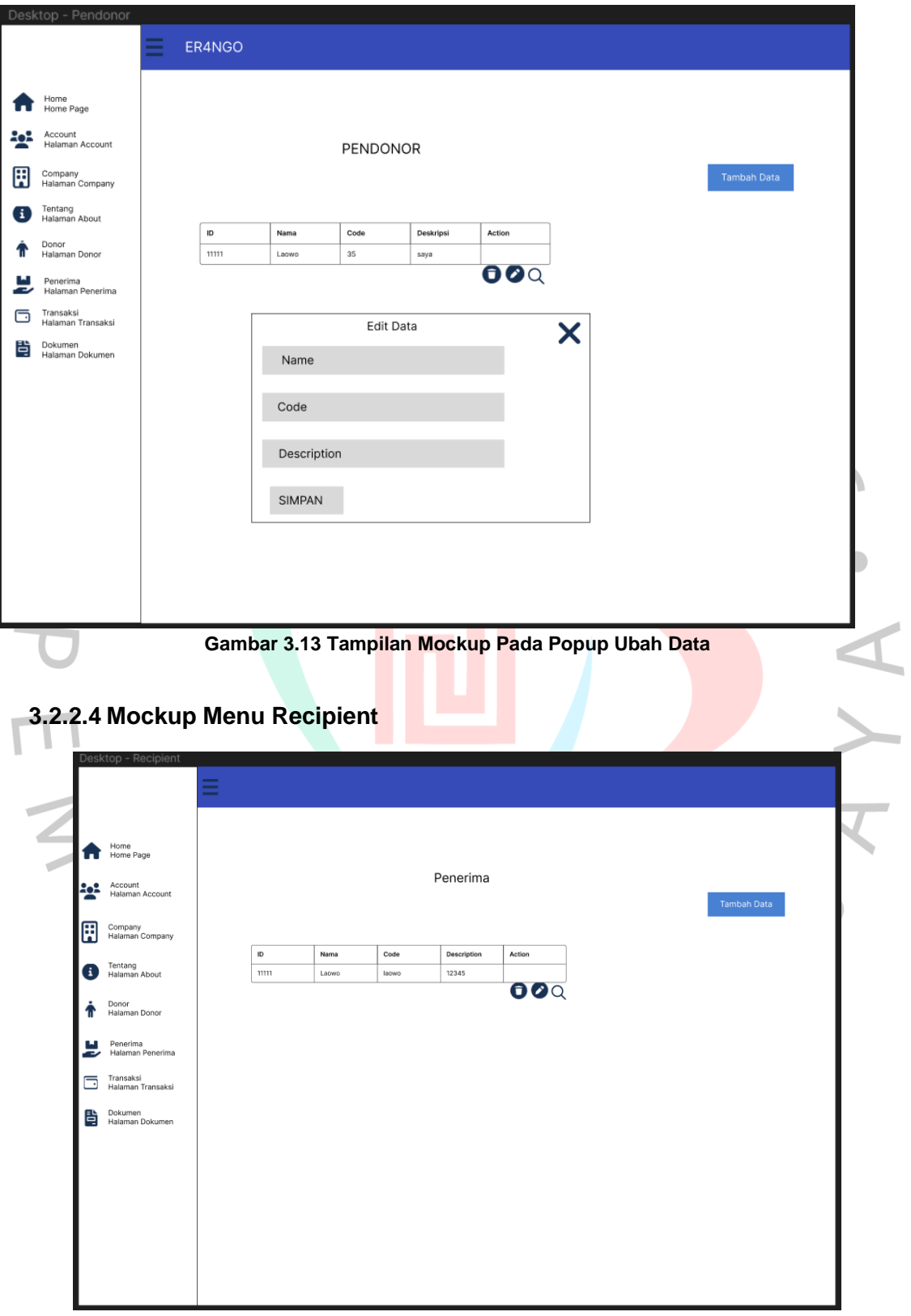

**Gambar 3.14 Tampilan Mockup Pada Menu Recipient**

Untuk tampilan di halaman *recipient* di sini menampilkan *menumenu* yang ada di *website* ini, seperti: *menu home, account, company,*  tentang*,* donor, penerima, transaksi dan dokumen. Tampilan halaman *recipient* di sini akan berisi data-data penerima yang akan mendapat sumbangan yang nantinya bisa ditambah, ubah dan juga hapus oleh *admin*

• Tambah

Jika klik tambah maka akan muncul *popup* seperti **Gambar 3.15** di bawah ini:

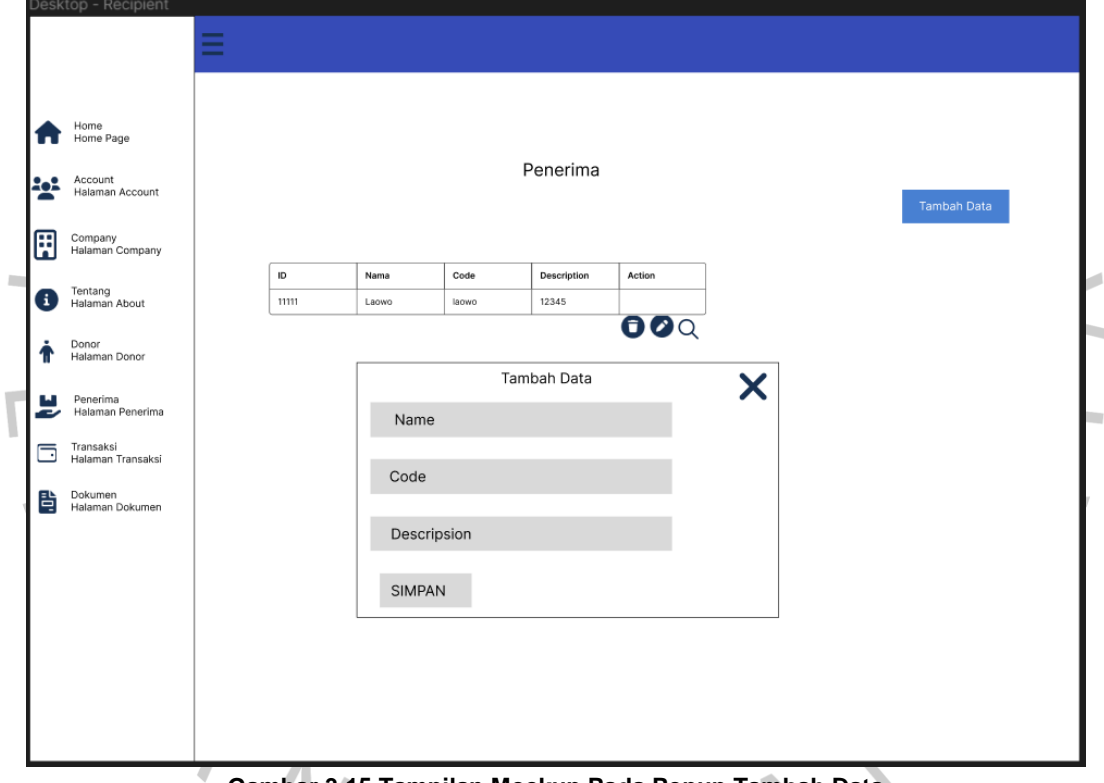

**Gambar 3.15 Tampilan Mockup Pada Popup Tambah Data**

Di sini *Admin* dapat menginput nama, *code* dan *description.* Lalu ada button simpan, jika diklik maka data akan tersimpan.

• Ubah

Jika klik ubah data maka akan muncul *popup* seperti **Gambar 3.16** di bawah ini:

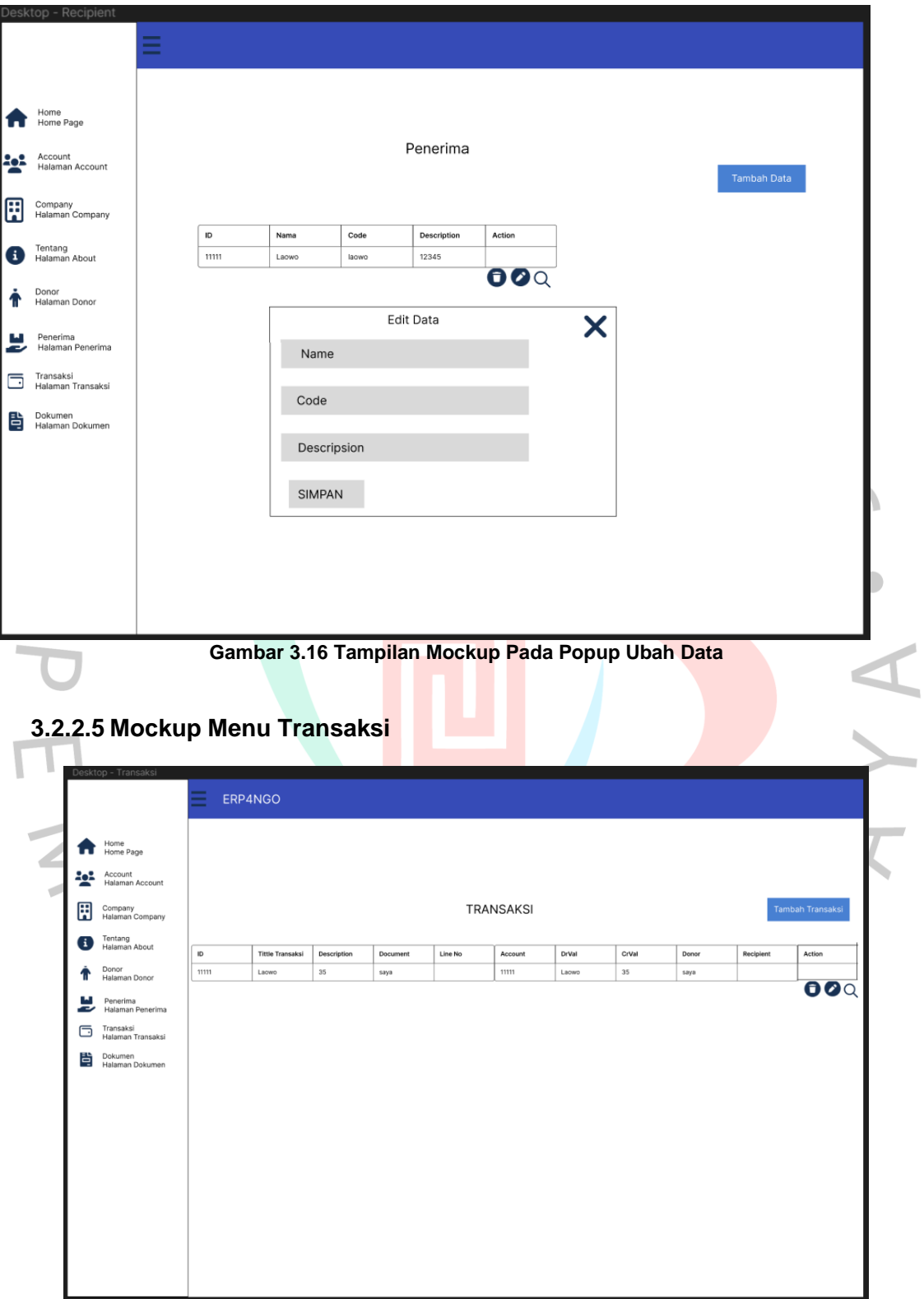

**Gambar 3.17 Tampilan Mockup Pada Halaman Transaksi**

Untuk tampilan di halaman transaksi di sini menampilkan *menumenu* yang ada di *website* ini, seperti: *menu home, account, company,*  tentang, donor, penerima, transaksi dan dokumen. Tampilan halaman transaksi di sini akan berisi data-data transaksi yang dilakukan oleh pendonor untuk masjid yang berisi pemasukan dan pengeluaran yang terjadi di masjid itu yang nantinya hanya bisa diinput oleh *admin.*

• Tambah

Jika klik tambah maka akan muncul *popup* seperti **Gambar 3.18** di bawah ini:

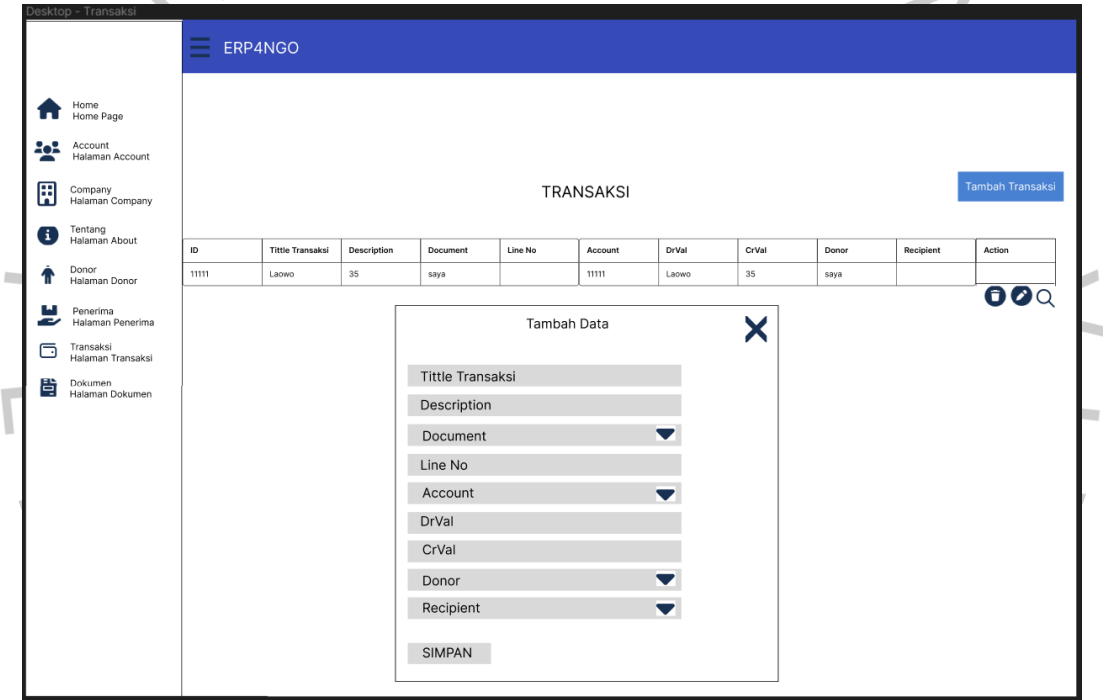

**Gambar 3.18 Tampilan Mockup Pada Popup Tambah Data**

Di sini *admin* dapat menginput title transaksi, *description, document, line no, account CrVal, DrVal, donor* dan penerima. Lalu ada *button* simpan, jika diklik maka data akan tersimpan.

• Ubah

Jika klik ubah data maka akan muncul *popup* seperti **Gambar 3.19** di bawah ini:

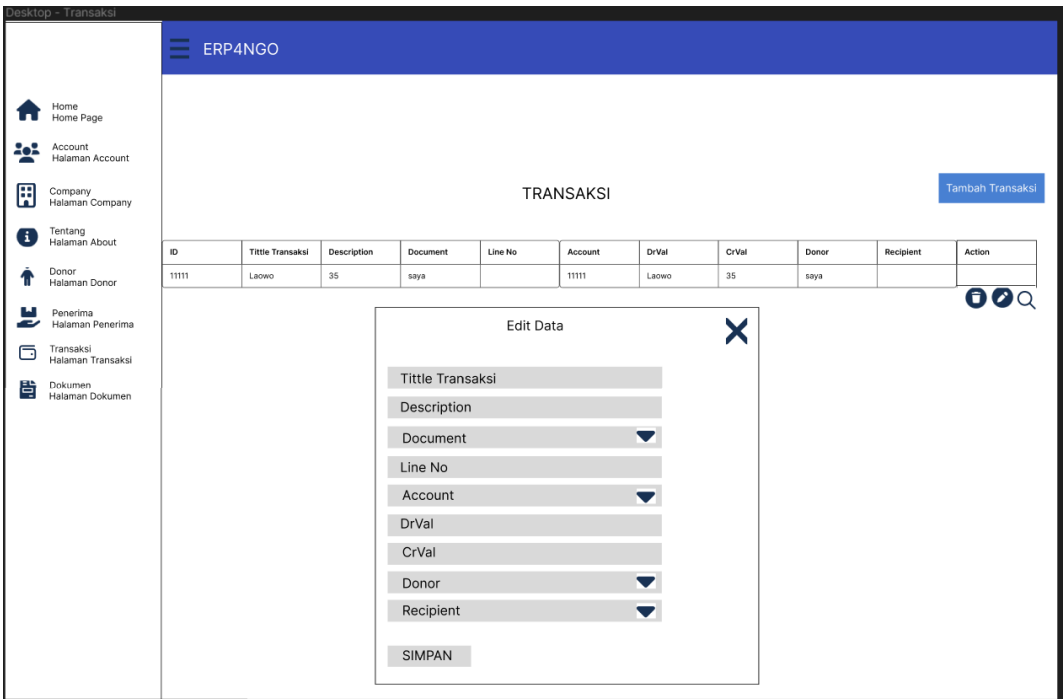

**Gambar 3.19 Tampilan Mockup Pada Popup Ubah Data**

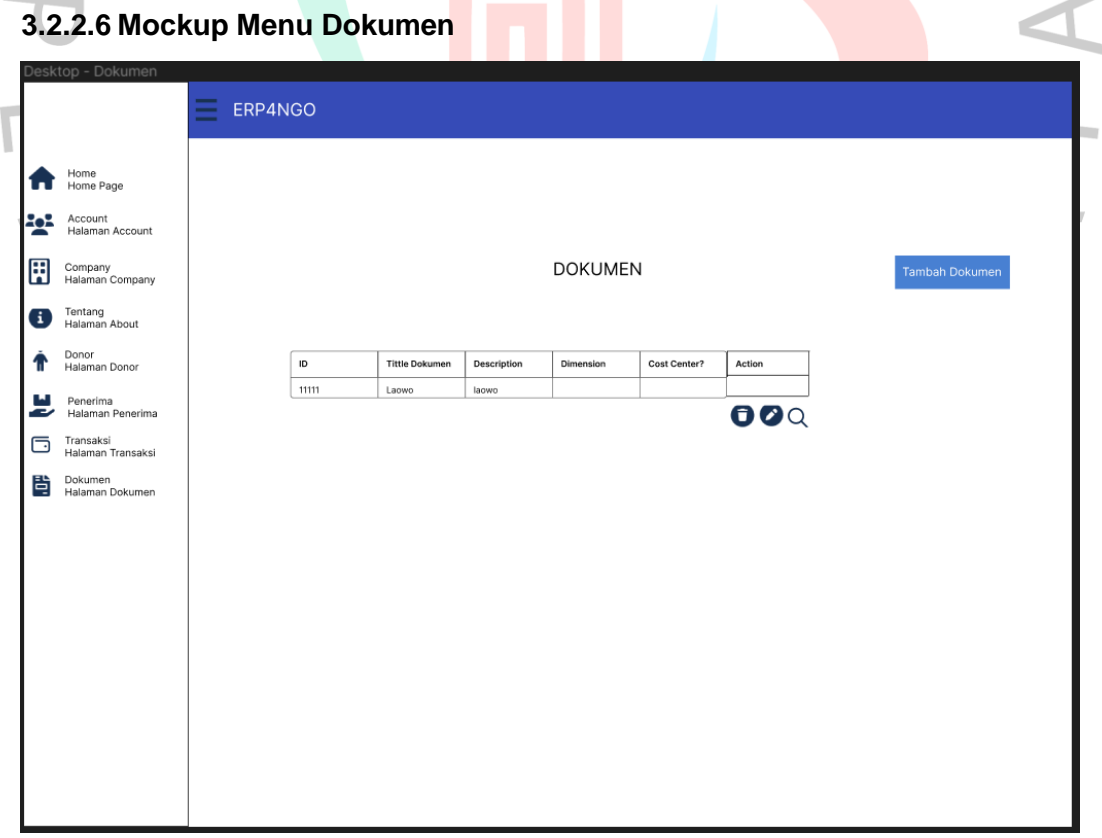

**Gambar 3.20 Tampilan Mockup Pada Menu Dokumen**

Untuk tampilan di halaman dokumen di sini menampilkan *menumenu* yang ada di *website* ini seperti: *menu home, account, company,*  tentang, donor, penerima, transaksi dan dokumen. Tampilan halaman dokumen di sini akan berisi data-data transaksi yang dilakukan oleh pendonor untuk menyumbang ke masjid seperti zakat, qurban ataupun sumbangan untuk pembangunan masjid dan nantinya hanya bisa diinput oleh *admin.*

#### • Tambah

Jika klik tambah maka akan muncul *popup* seperti **Gambar 3.21** di bawah ini:

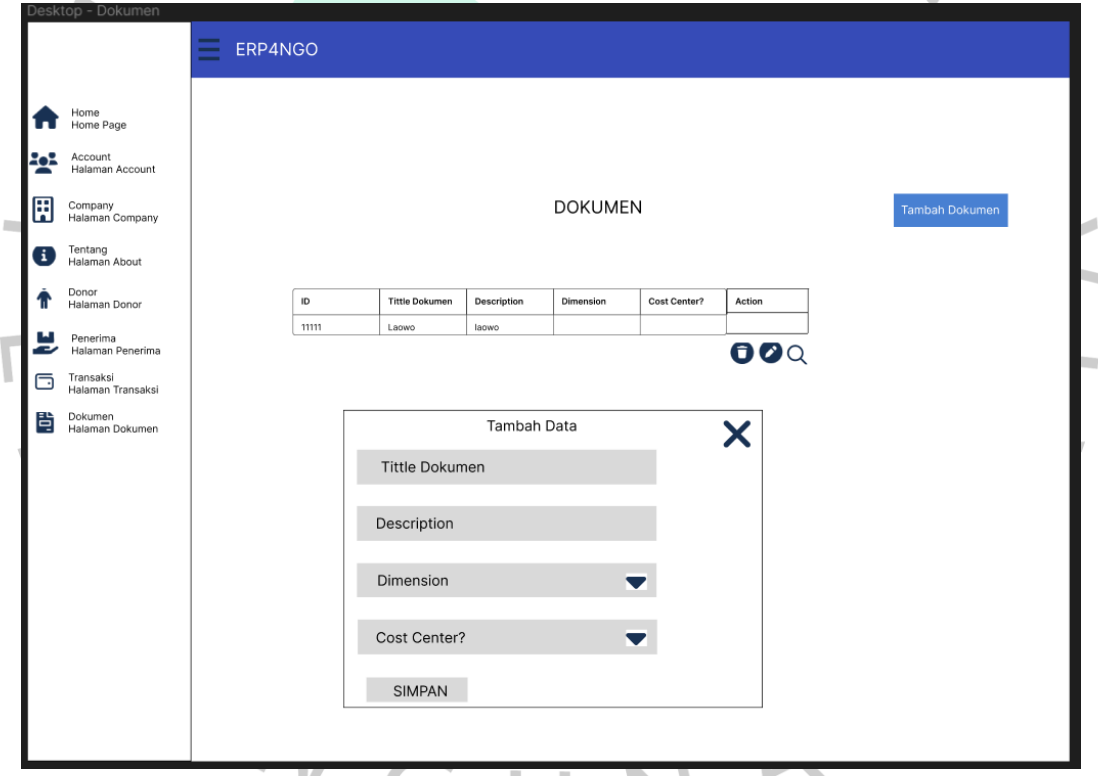

**Gambar 3.21 Tampilan Mockup Pada Popup Tambah Data**

Di sini *admin* dapat menginput title transaksi, *description, dimension*  dan *cost center* yang terdapat opsi seperti *yes/no*. Lalu ada *button* simpan, jika diklik mata data akan tersimpan

• Ubah

Jika klik ubah data maka akan muncul *popup* seperti **Gambar 3.22** di bawah ini:

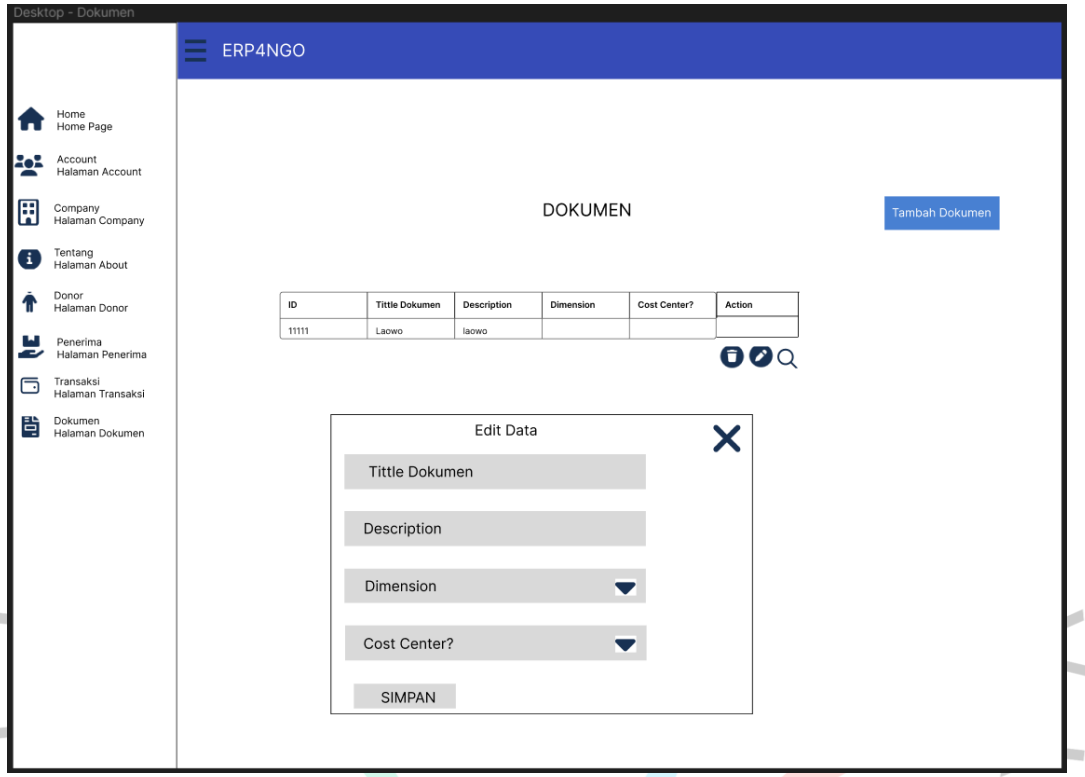

**Gambar 3.22 Tampilan Mockup Pada Popup Ubah Data**

**3.2.3 Implementasi**

Setelah *mockup* selesai, Praktikan mengimplementasikan rancangan yang telah dibuat dalam bentuk program. Selama proses implementasi, Praktikan antara lain menggunakan beberapa infrastruktur TI untuk merancang *website* ERP 4NGO.

# *1. Visual Studio Code*

*Visual Studio Code* adalah aplikasi lintas platform yang dapat digunakan dengan berbagai sistem operasi termasuk *Windows, Linux,* dan *Mac OS. VS Code* adalah contoh editor teks yang kuat namun terlihat bagus dengan *desktop.* Memanfaatkan berbagai Bahasa pemrograman seperti *Java, Go, C++,* 

*Javascript,* dan masih banyak lagi. Komponen dari *Visual Studio* identic dengan yang digunakan di *Azura DevOps. Visual Studio* memiliki editor kode platform yang Tangguh yang dapat digunakan oleh siapa saja untuk membuat aplikasi web.

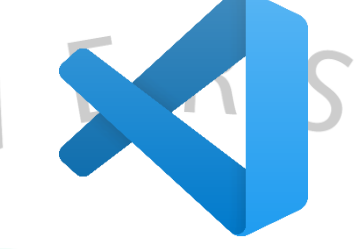

#### **Gambar 3.23 Logo Visual Studio Code**

## *2. Vue.js*

*Vue.js* merupakan *framework JavaScript* yang dapat digunakan untuk mengembangkan aplikasi. *Framework*  ini biasa digunakan untuk membuat *User Interface (UI)*  dan *Single Page Applications (SPA)*

**Gambar 3.24 Logo Vue.js**

# 3. *Quasar*

*Quasar* merupakan *Framework CSS* berbasis *Vue.js*  yang bersifat *open source* untuk membuat tampilan *website* yang responsif dalam berbagai bentuk.

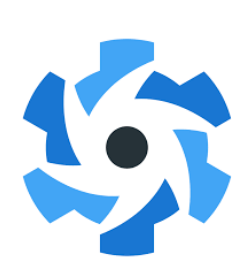

**Gambar 3.25 Logo Quasar**

Berikut ini adalah hasil implementasi desain *mockup* menggunakan coding oleh praktikan:

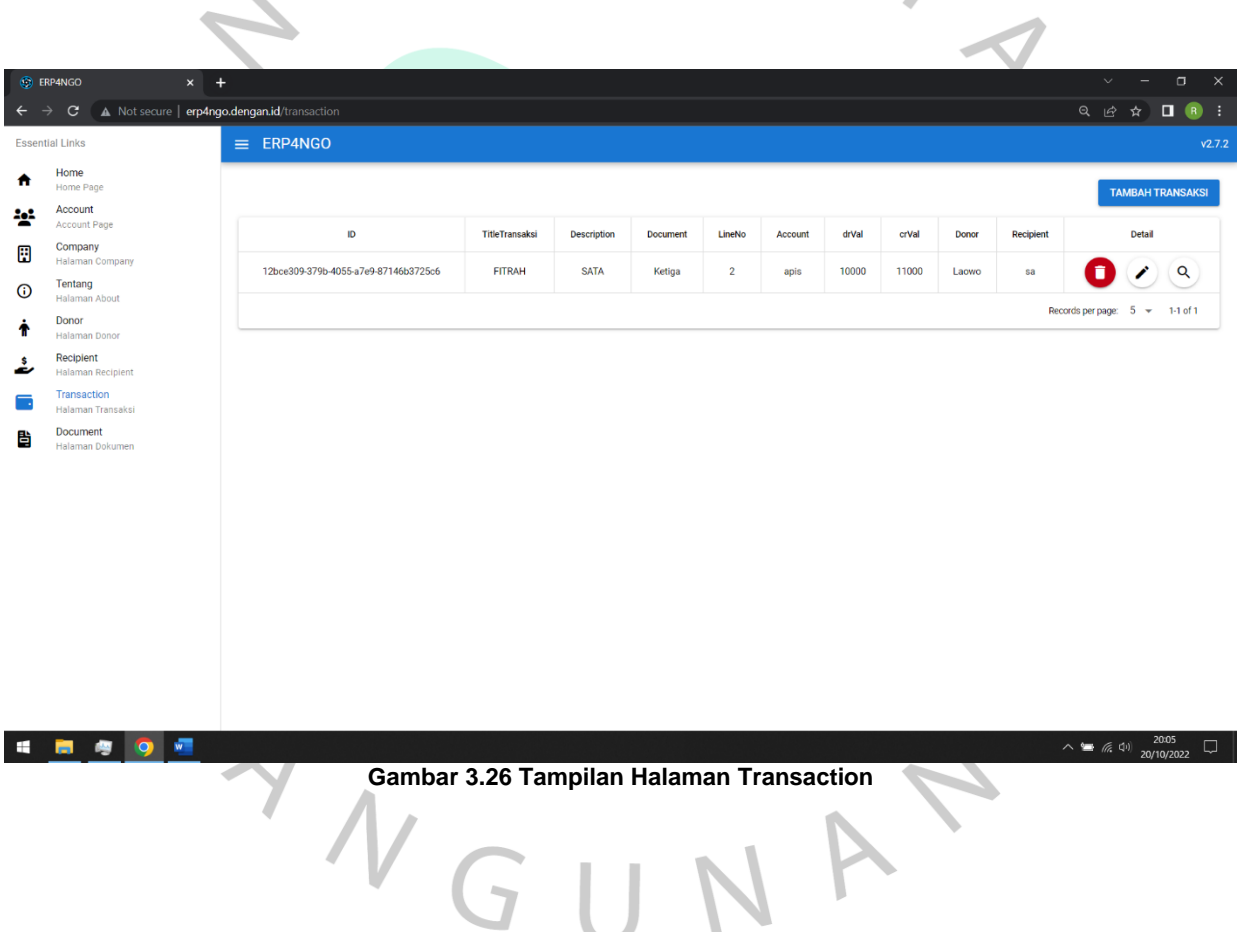

 $\sqrt{ }$ 

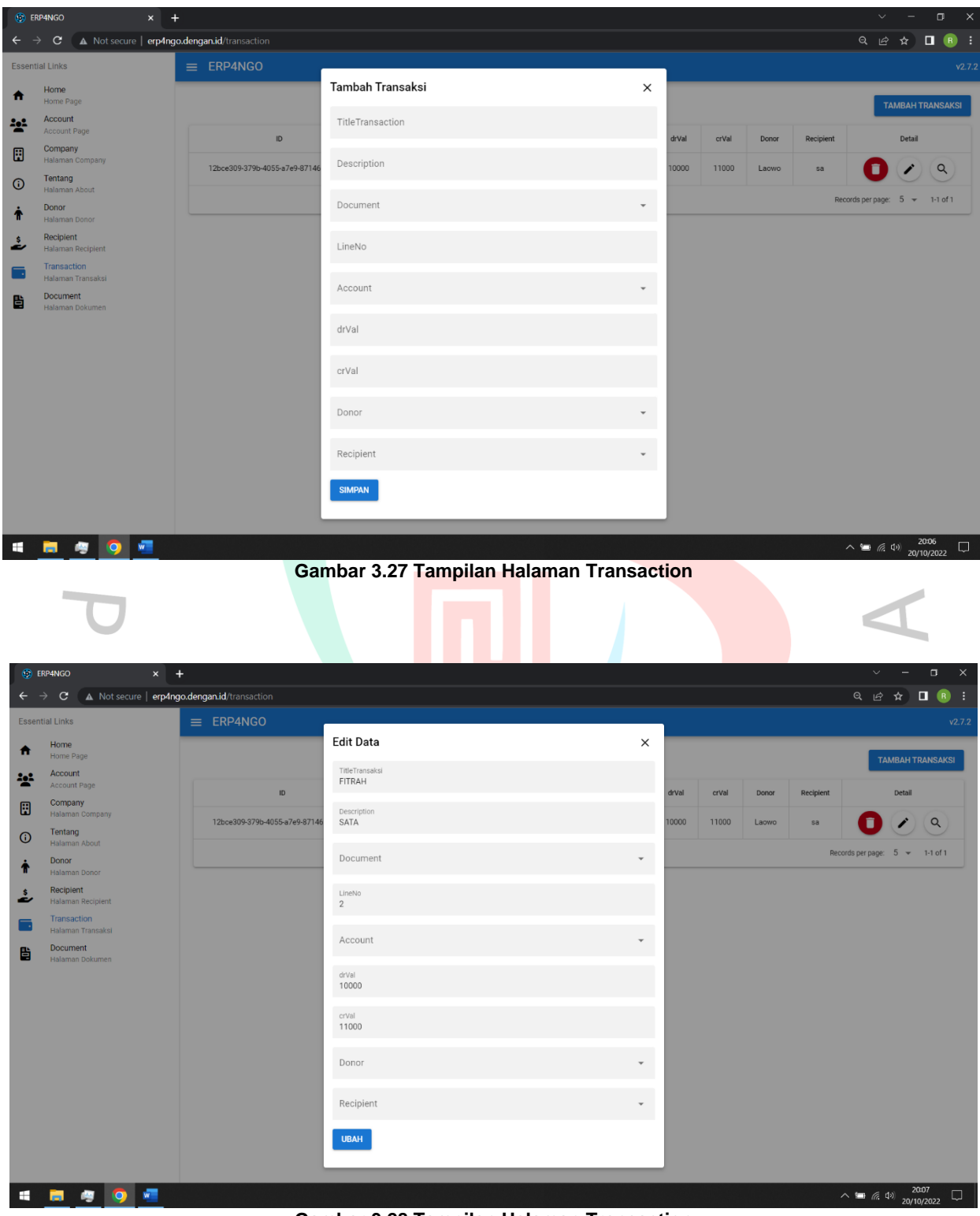

**Gambar 3.28 Tampilan Halaman Transaction**

| <b>ERP4NGO</b><br>$x$ +                                                                                |                                        |              |             |                          |                | $\Box$<br>$\times$<br>$\checkmark$<br>$\hspace{0.1cm} - \hspace{0.1cm}$ |
|----------------------------------------------------------------------------------------------------|----------------------------------------|--------------|-------------|--------------------------|----------------|-------------------------------------------------------------------------|
| $\rightarrow$ C<br>A Not secure   erp4ngo.dengan.id/document<br>$\leftarrow$<br><b>Essential Links</b> | $\equiv$ ERP4NGO                       |              |             |                          |                | Q @ A <b>O B</b> :<br>v2.7.2                                            |
| Home<br>€<br>Home Page                                                                                 |                                        |              |             |                          |                |                                                                         |
| Account<br>속은                                                                                          |                                        |              |             |                          |                | <b>TAMBAH DOKUMEN</b>                                                   |
| Account Page<br>Company<br>⊞                                                                           | ID                                     | TitleDokumen | Description | Dimension                | Cost Center?   | Detail                                                                  |
| Halaman Company<br>Tentang<br>$^\copyright$<br>Halaman About                                           | 4e83b1b2-eecd-4351-a801-6fce1e1572ec   | Fitrah       | Bapak Abi   | cabang 1                 | <b>NO</b>      | Q<br>∕                                                                  |
| Donor<br>۰<br>Halaman Donor                                                                            | d037974a-3909-47ad-8e28-c7ebd1e1560f   | Ketiga       | Ananda      | cabang 1                 | <b>NO</b>      | Q                                                                       |
| Recipient<br>ݟ<br>Halaman Recipient                                                                    |                                        |              |             |                          |                | Records per page: $5 \times 1.2$ of 2                                   |
| Transaction<br>Halaman Transaksi                                                                       |                                        |              |             |                          |                |                                                                         |
| <b>Document</b><br>閆<br>Halaman Dokumen                                                                |                                        |              |             |                          |                |                                                                         |
|                                                                                                    |                                        |              |             |                          |                |                                                                         |
|                                                                                                    |                                        |              |             |                          |                |                                                                         |
|                                                                                                    |                                        |              |             |                          |                |                                                                         |
|                                                                                                    |                                        |              |             |                          |                |                                                                         |
|                                                                                                    |                                        |              |             |                          |                |                                                                         |
|                                                                                                    |                                        |              |             |                          |                |                                                                         |
|                                                                                                    |                                        |              |             |                          |                |                                                                         |
|                                                                                                    |                                        |              |             |                          |                |                                                                         |
| w<br>O<br>m                                                                                            |                                        |              |             |                          |                | 20:13<br>$\wedge$ = $(0, 0)$<br>$\Box$<br>20/10/2022                    |
|                                                                                                    | Gambar 3.29 Tampilan Halaman Document  |              |             |                          |                |                                                                         |
|                                                                                                    |                                        |              |             |                          |                |                                                                         |
|                                                                                                    |                                        |              |             |                          |                |                                                                         |
|                                                                                                    |                                        |              |             |                          |                |                                                                         |
|                                                                                                    |                                        |              |             |                          |                |                                                                         |
| <b>B</b> ERP4NGO<br>$x +$<br>$\leftarrow$ $\rightarrow$ $\sigma$                                       |                                        |              |             |                          |                | $\Box$<br>$\times$                                                      |
| A Not secure   erp4ngo.dengan.id/document<br><b>Essential Links</b>                                    | $\equiv$ ERP4NGO                       |              |             |                          |                | Q @ & <b>O R</b> :<br>v2.7.2                                            |
| Home<br>合                                                                                              |                                        |              |             |                          |                |                                                                         |
| Home Page<br>Account<br>卡                                                                              |                                        |              |             |                          |                | <b>TAMBAH DOKUMEN</b>                                                   |
| Account Page<br>Company                                                                                | ID                                     | TitleDokumen | Description | Dimension                | Cost Center?   | Detail                                                                  |
| 圓<br>Halaman Company<br>Tentang                                                                        | 4e83b1b2-eecd-4351-a801-6fce1e1572ec   | Fitrah       | Bapak Abi   | cabang 1                 | $_{\rm NO}$    | $\alpha$                                                                |
| $\odot$<br>Halaman About<br>Donor                                                                      | Tambah Dokumen<br>d037974a-3909-47ad-l |              |             | ×<br>g1                  | N <sub>O</sub> | $\alpha$                                                                |
| 个<br>Halaman Donor<br>Recipient                                                                        | TitleDokumen                           |              |             |                          |                | Records per page: 5 = 1-2 of 2                                          |
| ۼ<br><b>Halaman Recipient</b><br>Transaction                                                           |                                        |              |             |                          |                |                                                                         |
| n<br>Halaman Transaksi                                                                                 | Description                            |              |             |                          |                |                                                                         |
| <b>Document</b><br>昏<br>Halaman Dokumen                                                                | Dimension                              |              |             | $\overline{\phantom{a}}$ |                |                                                                         |
|                                                                                                    | Cost Center?                           |              |             |                          |                |                                                                         |
|                                                                                                    |                                        |              |             |                          |                |                                                                         |
|                                                                                                    | <b>SIMPAN</b>                          |              |             |                          |                |                                                                         |
|                                                                                                    |                                        |              |             |                          |                |                                                                         |
|                                                                                                    |                                        |              |             |                          |                |                                                                         |
|                                                                                                    |                                        |              |             |                          |                |                                                                         |
|                                                                                                    |                                        |              |             |                          |                |                                                                         |
| <b>H g g w</b><br>н                                                                                    |                                        |              |             |                          |                | 20:13<br>$\wedge$ = 6. (1) $\frac{2013}{20/10/2022}$                    |

**Gambar 3.30 Tampilan Halaman Document**

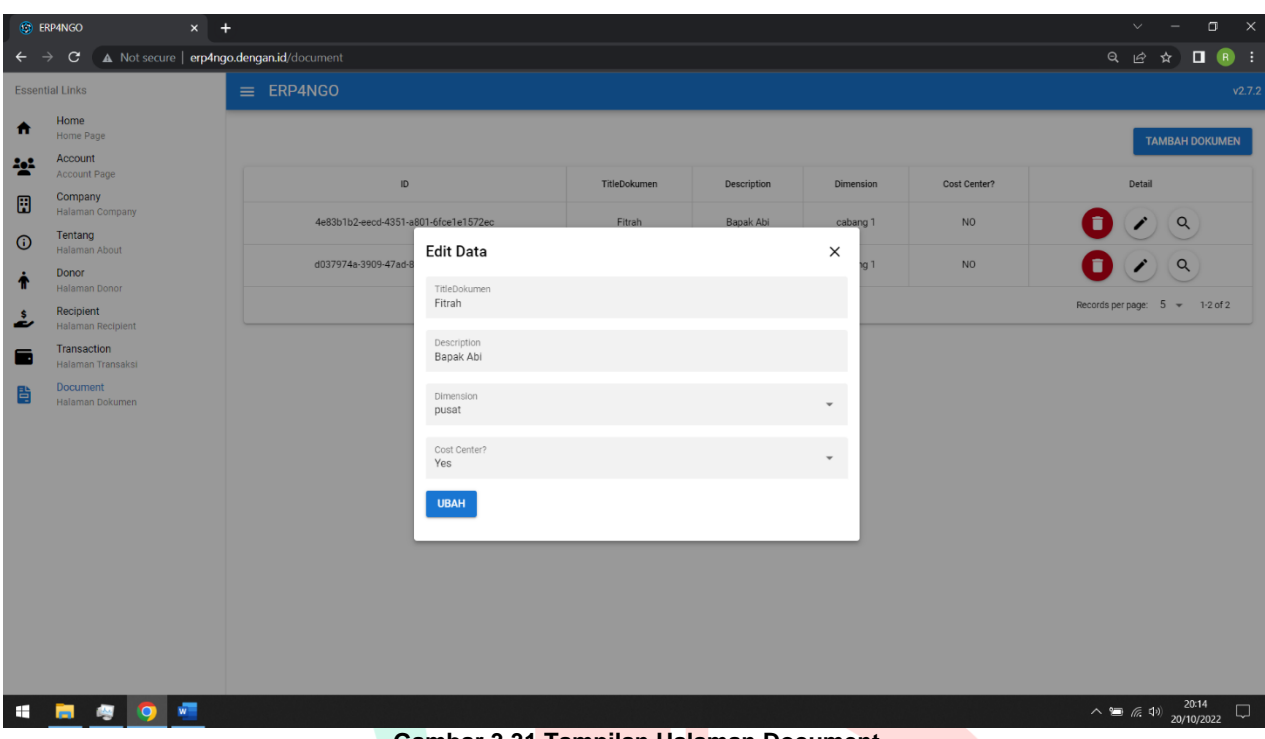

**Gambar 3.31 Tampilan Halaman Document**

# **3.3 Kendala Yang Dihadapi**

Dalam menjalankan selama Kerja Profesi, Praktikan menemui berbagai kesulitan akibat pandemi Covid-19 yang sedang berlangsung di Indonesia yang mengakibatkan seluruh aktivitas. Oleh karena itu, Praktikan melakukan pekerjaan dari rumah, atau sering disebut dengan *work from home*. Praktikan kurang memahami dan sering kurang komunikasi sebagaimana dimaksud dan seperti yang dinyatakan oleh manajer proyek.

# **3.4 Cara Mengatasi Kendala**

Cara Praktikan untuk mengatasi masalah atau kendala di atas adalah mengadakan pertemuan rutin secara online dengan tim ERP 4NGO melalui aplikasi video conference bernama Google Meet sehingga kegiatan Kerja Profesi dapat diteruskan dan dikelola serta dipantau. sehingga Praktikan bekerja dengan lancar.

#### **3.5 Pembelajaran Yang Diperoleh dari Kerja Profesi**

RANG

L

Banyak yang telah dipelajari dari Kerja Profesi di PT. Dengan ide Cipta Solusi dalam 3 bulan terakhir. Praktikan dapat mempelajari hal-hal baru tentang pentingnya kolaborasi dan manajemen waktu yang baik dengan tim untuk menyelesaikan situs web ERP 4NGO yang telah ditetapkan oleh tim pengembangan TI. Praktisi juga dapat menerapkan keterampilan yang dipraktikkan dalam perkuliahan untuk pembuatan layar aplikasi web dan mendapatkan lebih banyak pengetahuan untuk mengimplementasikan situs web sebagai pengembang *Front-End* yang baik.